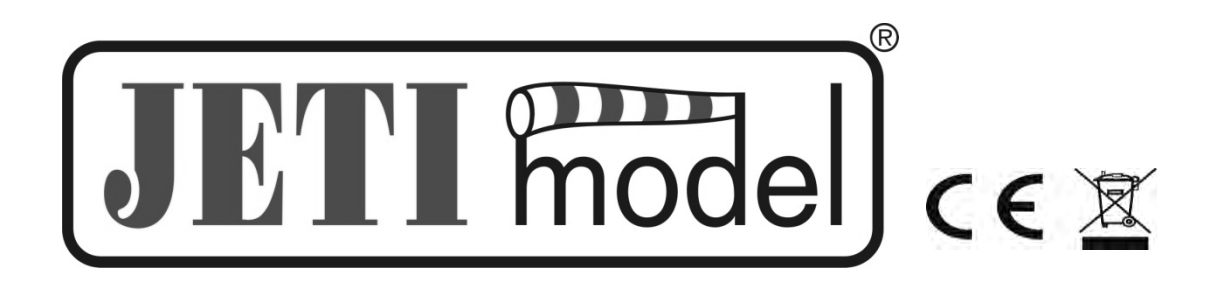

## **BEDIENUNGSANLEITUNG**

## **ZUM**

# GESCHWINDIGKEITSSENSOR **MSPEED, MSPEED 450**

#### **INHAIT**

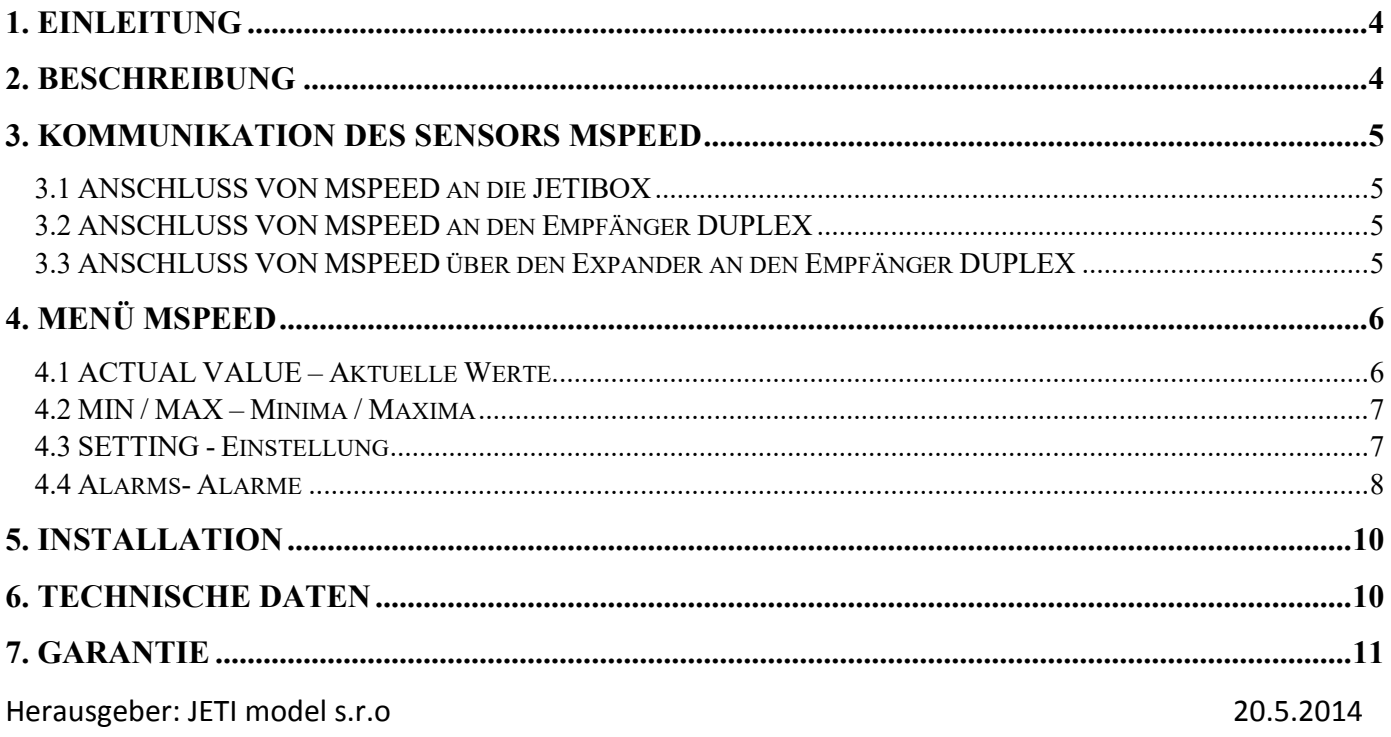

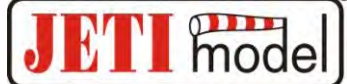

#### **1. Einleitung**

MSPEED ist ein Sensor, der die Geschwindigkeit misst, die in der Flugpraxis als sog. indizierte Fluggeschwindigkeit zur Luft (IAS) bekannt ist und die Geschwindigkeit des Modells zur Umgebungsluft angibt. Die Information über diese Geschwindigkeit ist bei der Steuerung eines Modells sehr aufschlussreich. Man kann einfach die Geschwindigkeit feststellen, die einem Strömungsabriss entspricht und ein Alarmsignal bei ihrer Unterschreitung aussenden. Eine weitere Funktion des Sensors ist eine Geschwindigkeitsanzeige, die dem Anwender einen besseren Überblick über die Modellgeschwindigkeiten verschafft. Der Anwender stellt sich die gewünschte Geschwindigkeit und die Schrittweite ein, bei Über- oder Unterschreitung dieser Geschwindigkeit wird der Anwender akustisch auf die Änderung hingewiesen. Um das Ablesen der aktuellen Geschwindigkeit zu erleichtern, wird im Einführungsbildschirm des Sensors MSPEED ein Balkendiagramm der Geschwindigkeiten dargestellt, welches vom Anwender eingestellt werden kann. Die Geschwindigkeitsmessung beruht auf dem Prinzip der Änderung des dynamischen Druckes bei Veränderung der Modellgeschwindigkeit. MSPEED besteht aus einem Pitotrohr mit statischer Druckmessstelle und einem Sensor des Relativdruckes, der mit der statischen Druckmessstelle des Pitotrohres durch Silikonschläuche verbunden ist. Mit Hilfe des drahtlosen DUPLEX-Systems werden die gemessenen Informationen vom Sensor MSPEED in Realzeit zur JETIBOX übertragen, deren Anzeige den Anwender über die aktuelle Geschwindigkeit und die Abweichungen von den eingestellten Größen informiert.

#### **2. Beschreibung**

MSPEED besteht aus dem Basisgerät und einem Pitotrohr mit statischer Druckmessstelle, die durch Silikonschläuche verbunden sind. Das Basisgerät enthält einen Sensor zur Messung des Relativdruckes mit zwei Eingängen. Ein Eingang ist rot gekennzeichnet, der andere ohne Bezeichnung. Das Pitotrohr enthält zwei Ausgänge, von denen einer ebenfalls rot gekennzeichnet ist und der andere ohne Bezeichnung ist. Um die richtige Funktion des Sensors zu gewährleisten, müssen die beiden rot gekennzeichneten Ein- und Ausgänge des Basisgerätes und des Pitotrohrs mit einem Silikonschlauch verbunden werden, desgleichen müssen auch die ungekennzeichneten Einund Ausgänge des Basisgerätes und des Pitotrohrs mit einem weiteren Silikonschlauch verbunden werden.

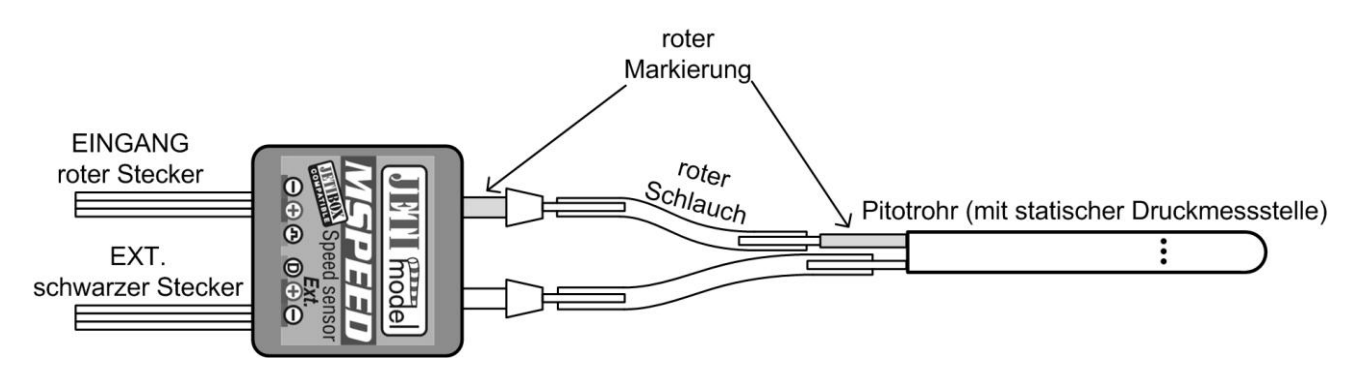

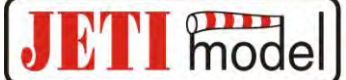

Das Basisgerät des Sensors MSPEED enthält witerhin zwei dreiadrige Kabel. Das eine ist mit "INPUT" bezeichnet, das andere mit "EXT". Der mit "INPUT" bezeichnete Leiter überträgt das Steuersignal, nach dessen Zustand sich die akustische Signalisation des MSPEED Sensors richtet. Der mit "EXT." bezeichnete Leiter überträgt Daten zwischen dem Sensor und dem DUPLEX-System oder der JETIBOX .

#### **3. Kommunikatio des Sensors MSPEED**

#### **3.1 Anschluss des MSPEED an die JETIBOX**

In diesem fall muss eine Spannungsquelle von 5 bis 8,4V benutzt werden, z. B. ein Empfängerakku. Das dreiadrige Kabel mir JR-Stecker (*schwarzer* Stecker) wird an die JETIBOX angeschlossen (in die mit Impuls, + - bezeichnete Buchse). Das dreiadrige Kabel mit JR-Stecker (*roter Stecker*) ist nicht angeschlossen. Diese Schaltung ermöglicht nicht das Generieren von Alarmen, weil der Signalgeber Bestandteil des Sendermoduls ist, welches in diesem Fall nicht angeschlossen ist. Alarme werden lediglich im Display der JETIBOX angezeigt.

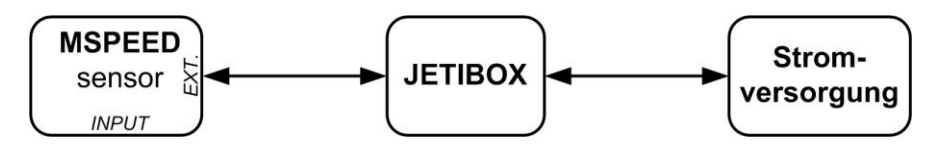

#### **3.2 Anschluss des MSPEED an den DUPLEX-Empfänger**

In dieser Schaltung kann ein Sensor MSPEED angeschlossen werden, der vom Empfänger versorgt wird. Das dreiadrige Kabel mir JR-Stecker (*schwarzer* Stecker) wird an den DUPLEX-Empfänger angeschlossen (an den mit EXT. bezeichneten Eingang). Das dreiadrige Kabel mit JR-Stecker (*roter Stecker*) kann zur Steuerung von MSPEED genutzt werden und in einen freien Empfängerkanal eingesteckt werden.

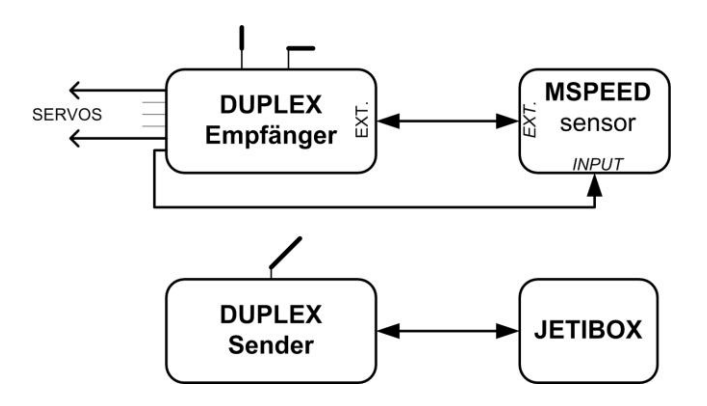

#### **3.3 Anschluss des MSPEED an den DUPLEX-Empfänger über den Expander**

In diesem Fall können Daten von mehreren Sensoren gleichzeitig verarbeitet werden, die vom Expander versorgt werden. Das dreiadrige Kabel mir JR-Stecker (*schwarzer* Stecker) ist in den Eingang des Expanders eingesteckt. Das dreiadrige Kabel mit JR-Stecker (*roter Stecker*) kann zur Steuerung von MSPEED genutzt werden und in einen freien Empfängerkanal eingesteckt werden.

mode

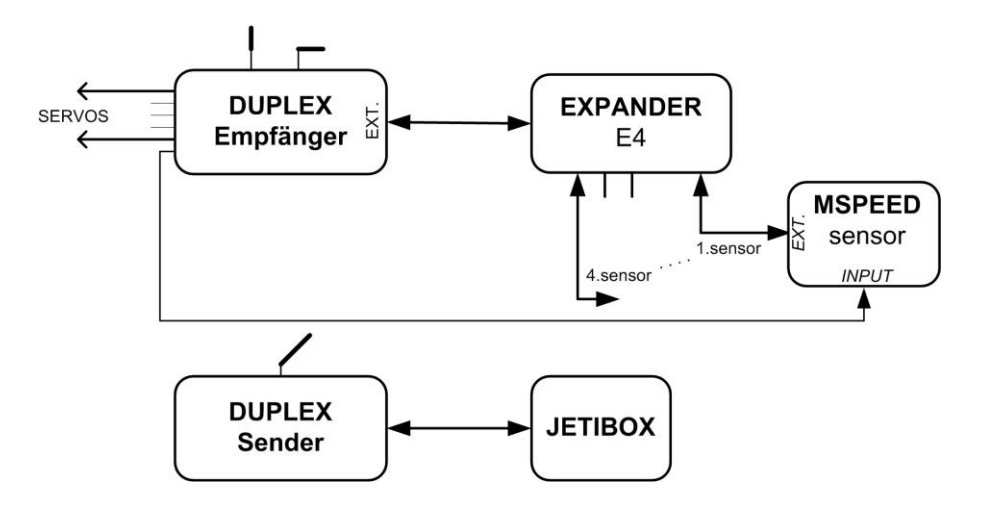

#### **4. Menü MSPEED**

Zur Parametereinstellung und und zum Auslesen von Daten dient das Terminal JETIBOX. Nach Anschluss von MSPEED (gemäß Kapitel 3) erscheint im Display der JETIBOX der Einführungsbildschirm, in dessen erster Zeile die Identifikation des Geräts und die Einheit der aktuellen Geschwindigk stehen. In der zweiten Zeile erscheint das Balkendiagramm und die aktuelle Geschwindigkeit. Das Balkendiagramm besteht aus acht Positionen. Die Anzahl der ausgefüllten Positionen stellt die Größe der Geschwindigkeit dar. Das Symbol ">" bedeutet einen Geschwindigkeitsschritt und ist gleich dem Wert, der im Menü (SETTING-> BAR GRAPH: Step of graph) eingestellt worden ist.

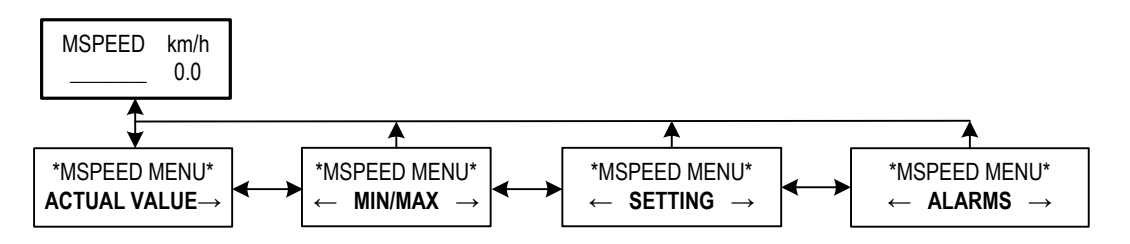

Durch Drücken der Taste D (nach unten) an der JETIBOX betreten Sie das Menü MSPEED.

#### **4.1 ACTUAL VALUE – Aktuelle Werte**

MSPEED MENU: *Actual Value* **–** durch Drücken der Taste D (Pfeil nach unten) wählen Sie die Anzeige der aktuellen gemessenen Werte

*Actual speed* – stellt die aktuelle Geschwindigkeit in den eingestellten Einheiten dar. Falls Sie in dieser Position gleichzeitig die Pfeile nach links und rechts drücken, wird die Nullgeschwindigkeit eingestellt. Diese Auswahl soll in dem Fall durchgeführt werden, wenn das Modell in Ruhestellung ist (das Pitotrohr wird nicht mit mit dynamischem Druck beaufschlagt) und der Sensor eine von Null abweichende Geschwindigkeita anzeigt.

*Temperature* – zeigt die aktuelle Temperatur am MSPEED an.

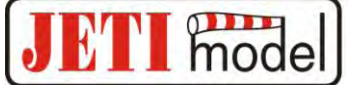

#### <span id="page-4-0"></span>**4.2 MIN / MAX – Minima / Maxima**

MSPEED MENU: *MIN / MAX* – durch Drücken der Taste D (Pfeil nach unten) wählen Sie die Darstellung der Aufzeichnung von Geschwindigkeits- und Temperaturextremen, die im Betriebsverlauf aufgetreten sind. Die Aufzeichnung von Extremen wird automatisch gelöscht oder sie kann manuell im Menü *Setting -> Erase Data* gelöscht werden*.* Die automatische Löschung erfolgt nur einmal nach dem Einschalten, und das nur dann, wenn die aktuelle Geschwindigkeit die im Menü "Setting -> Bar graph -> Minimal value" eingestellte Grenze übersteigt. Falls beim Einschalten von MSPEED die eingestellte Geschwindigkeit nicht überschritten wird, werden Werte aus vorhergehendem Betrieb dargestellt.

*MIN/MAX Speed* – stellt die minimale und maximale Geschwindigkeit während des Betriebs nach der letzten Nulleinstellung dar.

*MIN/MAX Temp.* – minimále und maximale Temperatur während des Betriebs nach der letzten Nulleinstellung.

#### **4.3 SETTING - Einstellung**

MSPEED MENU: *SETTING* – durch Drücken der Taste D (Pfeil nach unten) wechseln Sie zur Grundeinstellung des MSPEED-Gerätes.

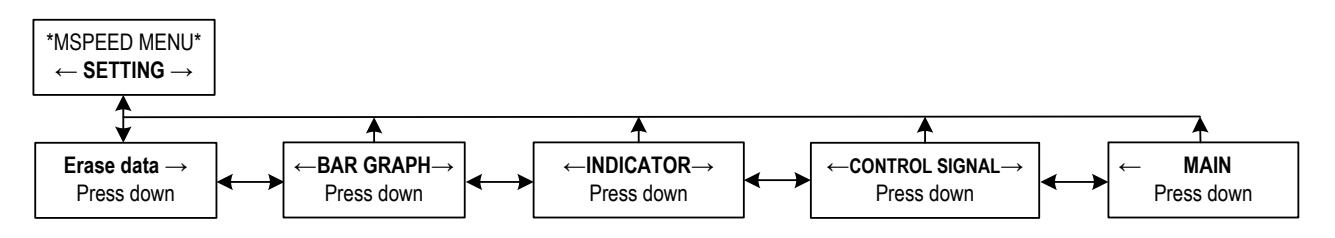

Erase Data – durch langes Drücken des Pfeils D (nach unten) werden die Minima und Maxima auf Null gestellt, siehe kapitel [4.2.](#page-4-0)

**BAR GRAPH** durch Drücken von Pfeil D (nach unten) wechseln Sie zur Einstellung des

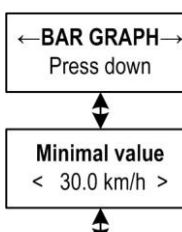

Balkendiagramms

*Minimal value* – Minimalwert des Balkendiagramms. Nach Überschreitung dieses Wertes wird im Balkendiagramm die erste Position ausgefüllt, und falls kein Steuersignal angeschlossen ist, wird das Extrem gelöscht.

Step of graph  $< 10.0$  km/h  $>$ 

*Step of graph* – Schritt des Balkendiagramms.

Beispiel: Falls *"Minimal value* " = 20km/h , *"Step of graph* " = 10km/h und die aktuelle Geschwindigkeit 51 km/h ist, zeigt das Balkendiagramm folgendes an:

Geschwindigkeit [km/h] 20 30 40 50 60 70 80 90 **> > > >** \_\_\_ \_\_\_ \_\_\_ \_\_\_ *INDICATOR* durch Drücken des Pfeiles D (nach unten) wechseln Sie zur Einstellung des Geschwindigkeitsindikators, der zur besseren Orientierung über die Modellgeschwindigkeiten dient und bei der Einhaltung der Optimalgeschwindigkeit des Modells hilft.

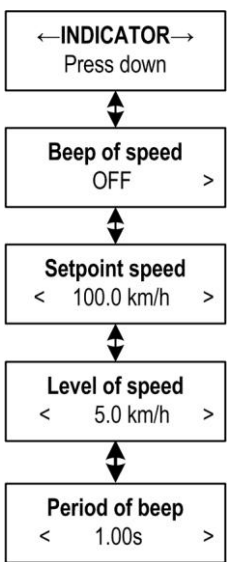

*Beep of speed* – Signaleinstellung des Geschwindigkeitsindikators. Diese Einstellung bezieht sich nicht auf das Alarmsignal, dieses ist unabhängig.

mode

- *ON* Tonsignal ist dauerhaft eingeschaltet,
- *ON OVER* Tonsignal wird nur bei Überschreitung des Wertes "*Setpoint speed*" eingeschaltet,
- *ON BELOW* Tonsignal wird nur bei Unterschreitung des Wertes "*Setpoint speed*" eingeschaltet,
- *OFF* Tonsignal ausgeschaltet

*Setpoint speed* – gewünschte Geschwindigkeit

*Level of speed* – Geschwindigkeitsniveau des Indikators, bei welchem das Tonsignal sich ändert. Es handelt sich um den Schritt, mit welchem sich das Akustiksignal steigert.

*Period of beep* – Signalton-Periode des Indikators

In der unten gezeigten Graphik ist der Geschwindigkeitsverlauf in Abhängigkeit von der Zeit aufgetragen. Durch Einstellung des gewünschten Geschwindigkeitswerts ("Setpoint speed") und des Geschwindigkeitsniveaus ("Level of speed") bestimmen Sie die einzelnen Stufen, in welchen sich das Akustiksignal ändern wird. Falls die aktuelle Geschwindigkeit höher sein wird, als die gewünschte Geschwindigkeit, wird dies durch kurze Töne signalisiert und die Anzahl der Töne wird die Größe der Überschreitung der gewünschten Geschwindigkeit darstellen. Eine Unterschreitung des gewünschten Wertes wird mit langen Tönen signalisiert und die Anzahl der Töne bestimmt die Größe der Unterschreitung. Die Töne des Indikators können im Betrieb *"Setting -> Control signal"* deaktiviert werden.

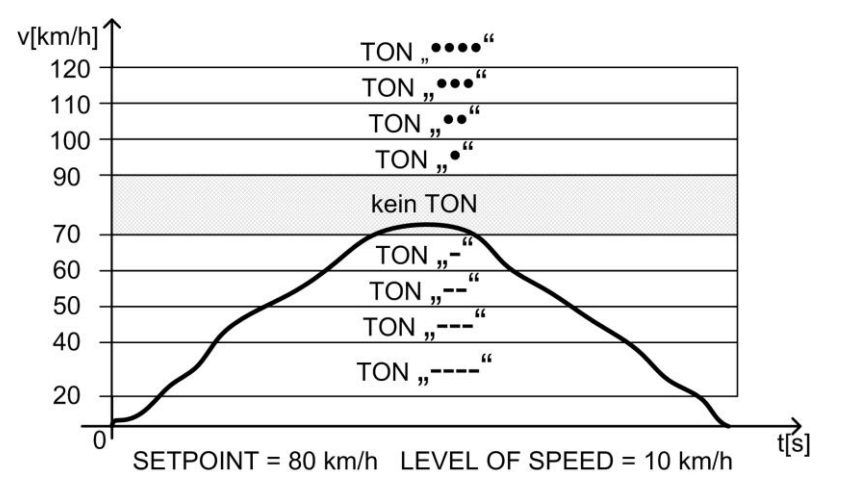

*CONTROL SIGNAL* – durch Drücken des Pfeiles D (nach unten) wechseln Sie zur Einstellung des Eingangs-Steuersignals. Dieses Signal ermöglicht die Ein- und Ausschaltung der akustischen Signallisation und die einfache Löschung der Aufzeichnung bei der ersten Überschreitung der eingestellten Bedingung.

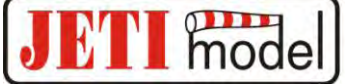

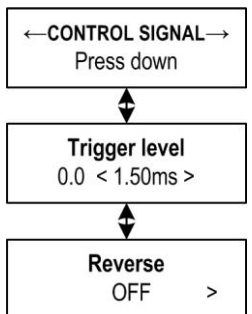

*Trigger level* – Einstellung des Triggerniveaus des Eingangs-Steuersignals.  $(z. B.: Das, Trigger level"$  ist auf 1.50 ms eingestellt und "Reverse" auf OFF*"*. MSPEED wertet aus, dass es zu einer Überschreitung kam, wenn das Steuersignal größer, als 1.50 ms war und das Akustiksignal des Indikators von MSPEED wird eingeschaltet. Nur nach der ersten Überschreitung des Triggerniveaus "Trigger level" durch das Steuersignal wird die Aufzeichnung automatisch gelöscht und es beginnt eine neue Aufzeichnung. Wenn das Eingangssignal kleiner ist, als das Triggerniveau

"Trigger level", wird keine Aufzeichnung von Extremen durchgeführt und die Akustiksignalisation ist abgeschaltet.) Falls in der Position "Setting -> Indicator -> Beep of speed" der Wert ON eingestellt ist und Sie den mit "INPUT" bezeichneten Leiter nicht an die Quelle des Steuersignals anschließen (Ausgang des Empfängers), wird die akustische Signalisation dauerhaft eingeschaltet sein.

*Reverse* – umgekehrter Sinn der Auswertung des Steuersignals.

*MAIN* – Durch Drücken des Pfeiles D (nach unten) wechseln Sie zum Haupteinstellungs-Menü. Hier können die Geschwindigkeitseinheiten und die Alarmtöne des **MAIN** Sensors MSPEED eingestellt werden. Press down ♦

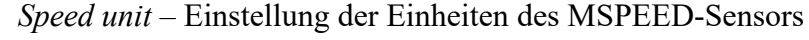

- Km/h Kilometer pro Stunde
- ♦ **Beep speed Alarm** Κ  $\,<$

Speed unit km/h

- m/s Meter pro Sekunde
- mph Meilen pro Stunde

*Beep speed Alarm* – Einstellung eines Morsealphabet-Buchstabens, der die Überschreitung des eingestellten MSPEED-Alarms durch Akustiktöne des Sendermoduls DUPLEX Tx repräsentieren wird.

#### **4.4 Alarms- Alarme**

MSPEED MENU: *ALARMS* – durch Drücken der Taste D (Pfeil nach unten) wechseln Sie zum Einstellungsmenü einzelner Alarme. Falls ein bestimmter eingestellter Parameter überschritten wird, wird im Display der JETIBOX in der zweiten Zeile des Einführungsbildschirms wechselweise die ursprüngliche Darstellung mit dem zughörigen Alarm dargestellt und der Tongeber des Sendermoduls wird einen akustischen Alarm aussenden. Der erste Ton ist ein Anzeigeton und der zweite sendet den Morsealphabet-Buchstaben des zugehörigen Alarms. Falls der Alarm auf OFF steht, ist dieser Alarm abgeschaltet.

*High speed Al.* – Signaleinstellung von zu hoher Geschwindigkeit. Falls die aktuelle Geschwindigkeit größer ist, als die eingestellte Grenze, wird der Alarm "HIGH SPEED" aktiviert.

*Low speed Al.* – Signaleinstellung von zu niedriger Geschwindigkeit. Falls die aktuelle Geschwindigkeit kleiner ist, als die eingestellte Grenze, wird der Alarm "LOW SPEED" aktiviert

### mode

#### **5. Installation**

Das Basisgerät des MSPEED kann in der Kabine oder direkt in die Tragfläche untergebracht werden. Vermeiden sie direkten Kontakt von Wärmequellen (z. B. Regler, Akkus) mit dem MSPEED-Basisgerät. Das Pitotrohr muss außerhalb der ugünstigen Zonen der Luftströmung hinter Luftschrauben angeordnet werden. Wie schematisch in den nachfolgenden Bildern dagestellt ist, kann das Pitotrohr an der Tragfläche eines einmotorigen Flugzeugs oder am Rumpf eines zweimotorigen Flugzeugs angeordnet werden. Beim einmotorigen Flugzeug ist es vorteilhaft das Pitotrohr an der Flügelnase in der Profilsehne anzuordnen. Bei zwei- und mehrmotorigen Flugzeugen, bei welchen die Motoren mit Luftschrauben an den Tragfächen befestigt sind, ist die ideale Befestigungsstelle an der Rumpfnase oder parallel zum Rumpf in einem minimalen Abstand von 2 cm zum Rumpf.

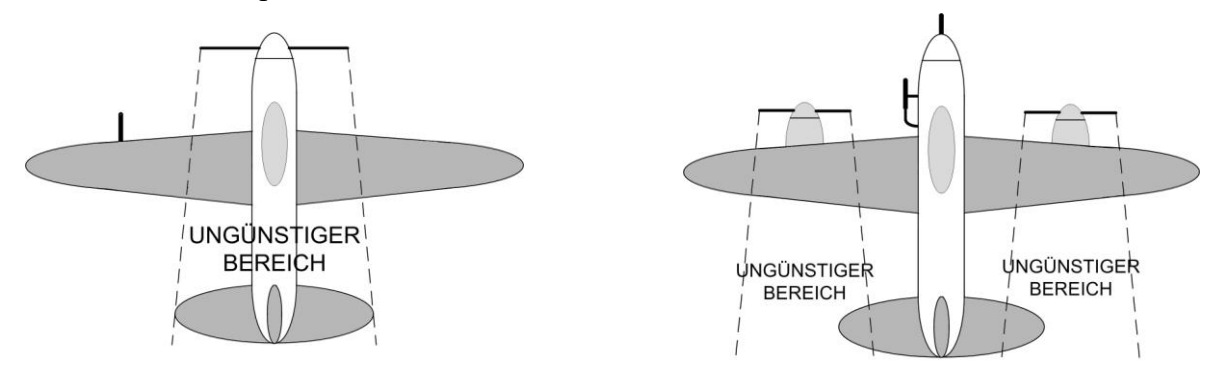

#### **6. Technische Daten**

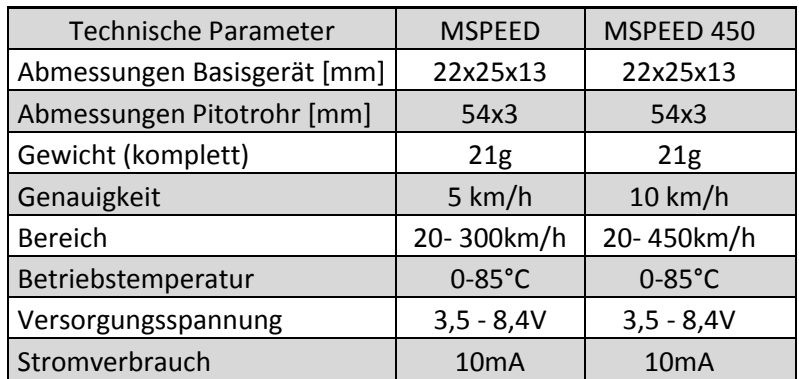

#### **7. Garantie**

Für das Produkt wird eine Garantie von 24 Monaten nach Verkaufsdatum unter der Voraussetzung gewährt, dass es in Übereinstimmung mit dieser Anleitung mit der vorgeschriebenen Spannung betrieben worden ist und keine mechanischen Schäden aufweist. Der Service wird im Garantiefall und auch danach vom Hersteller durchgeführt.

Angenehme Flugerfahrungen wünscht Ihnen der Hersteller: JETI model s.r.o. Příbor, [www.jetimodel.cz](http://www.jetimodel.cz/)